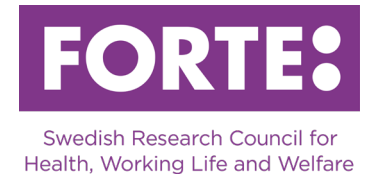

# **JPI MYBL: Equality and Wellbeing across Generations 2020**

Instructions for the Prisma application form Project grant

# **General information**

This is a call which is open to researchers who are Swedish partners in a consortium applying in JPI MYBL's joint call 2020: Equality and Wellbeing across Generations. Information about that call and a link to the application system are available o[n the call's](https://forte.se/en/proposal/jpi-mybl-equality-wellbeing-across-generations/)  [web page on Forte.se.](https://forte.se/en/proposal/jpi-mybl-equality-wellbeing-across-generations/) The consortium must apply through Belspo's application system.

It is only the Swedish part of a consortium project that shall apply in Prisma as well. The project leader of the Swedish part of the consortium project is the main applicant in Prisma. Other participants in the Swedish part of the consortium project, that are named in the application to Belspo, must be named as participating researchers in Prisma as well.

Please observe that spaces are included in all character limitations. If you intend to copy text into the application form, we recommend making sure that the number of characters, such as the character count in Microsoft Word, matches the number of characters in the form in Prisma. Underlying formatting can occur which causes the number of characters to be inconsistent with the character count in Microsoft Word. If it does not match, you must either try to clear all formatting by copying paragraphs into Notepad or similar, or type directly in Prisma.

# **Prisma**

All applications are submitted through the [Prisma application and review system.](https://prisma.research.se/) For most of the required steps, user manuals are available. We urge you to consult these when writing your application.

- [Prisma user manual](https://prismasupport.research.se/)
- [FAQ Prisma](http://prismasupport.research.se/user-manual/faq.html)
- [Prisma support](https://prismasupport.research.se/user-manual/send-a-request-to-prisma-support.html)

Before writing your application, make sure the following conditions are met:

- You have created a personal account in Prisma
- All participating researchers have created personal accounts in Prisma
- Each participating researcher has stored personal data, CV and publications on their accounts
- Your administrating organisation has an organisational account in Prisma and has been approved as an administrating organisation at Forte

# EORT

# **Basic information and ethics**

## **Project title and abstract**

*Project title in Swedish (max 200 characters) Project title in English (max 200 characters)*

The title should be formulated so that the project's purpose is evident and so that laymen may understand. The project title is often used on its own and should therefore be formulated with care.

*Project acronym (max 128 characters)* Provide the Project acronym here.

#### *Abstract in Swedish (max 4 000 characters) Abstract in English (max 4 000 characters)*

The abstract should provide an informative description of the project as a whole. It should be able to stand on its own, which is why you should make no references to other parts of the application. It is also important that laymen can understand the abstract.

*Keywords* Provide 1–5 keywords for your project.

# **Time plan**

Project grants in this call are sought for two or three years.

## **Subject classifications**

*Topic* Choose one or more topics.

## *Forte's main and subareas*

Choose a suitable main subject area and a subarea for your application. Don't forget to save your choice. Forte reserves the right to reclassify your application.

## *Alternative subarea*

You have the option of choosing an alternative subarea for your application. This subarea can have another main subject area. Do not forget to save your choice. Forte reserves the right to reclassify your application.

## *Forte's areas of coordination*

Forte is national coordinator for research in several research areas. Choose one of the areas if they apply to your application. If none are applicable for your project, choose the option no coordination area. Do not forget to save your choice. Forte reserves the right to reclassify your application.

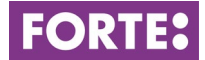

## *SCB codes*

In order to facilitate future analysis of research funded by all Swedish research funding agencies, all applications are classified according to Statistics Sweden's standard. Select research topic in three levels. Do not forget to save your choice.

#### *Sustainable development goals*

Classify your application according to the United Nations Sustainable Development Goals. You can choose a maximum of three goals.

[Read more about the Sustainable Development Goals »](https://www.un.org/sustainabledevelopment/sustainable-development-goals/)

#### *Previous Forte grant ref. number*

If Forte has funded all or parts of your research described above, please state the reference number.

#### **Ethics**

*Comment on the project's ethical considerations (max 2 000 characters)*

Comment if the project lacks ethical issues, needs certain ethical considerations, will be submitted to the Swedish Ethical review authority or has received ethical approval. Comment on why the project needs or does not need ethical review.

[Read more about the rules for ethical review and the Ethical review authority \(in](https://etikprovningsmyndigheten.se/)  [Swedish\) »](https://etikprovningsmyndigheten.se/)

## **Budget**

Project grants in this call are sought for two or three years. Give an account of how you plan to use the funds that you are applying for. It is possible to apply for a maximum of SEK 1 000 000 per year. For a three-year project, maximum total budget applied for is SEK 3 000 000 (including indirect costs). The budget sought must be justified.

#### **Cost categories and total budget**

#### *Dedicated time for this project*

Enter work effort/estimated work effort as a percentage of full time per year for all personnel in the project. The work effort should also be specified for persons that will not be salaried through the project.

#### *Salaries including social fees*

Enter salary costs/estimated salary costs including social fees for all personnel who will be salaried through the project. Salary costs should also be specified for not yet employed personnel.

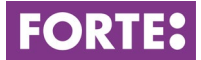

## *Running costs*

Specify what is applied for concerning running costs. Examples are travel costs, minor consultant work, literature searches, data costs, scientific publication or planned efforts for knowledge dissemination. This also includes costs for premises not included in the indirect costs as well as equipment and material needed to be purchased specifically for the project. This means equipment not normally available at the institution (or equivalent). If the equipment is to be used outside the project, only costs that correspond to the use in the project may be applied for. If the equipment is an investment you can only apply for depreciation costs. You cannot include costs for the purchase of personal computers or other normal office equipment in the application.

Create and name entries in the table so that it is clear what the grant will be used for.

Government institutions calculate their costs excluding VAT. For projects at nongovernmental institutions, Forte will only reimburse VAT that constitutes a real cost for the project.

## *Total budget*

Everything entered in the tables "Salaries including social fees" and "Running costs", is automatically summarised in the table "Total budget".

In this table, you fill in the indirect costs (OH). Report indirect costs as a separate item specifying amount per year. The model used for calculating the indirect costs should be the one used at your department.

## **Budget specification and other funding**

#### *Justify the budget sought (max 2 000 characters)*

Write a short specification and justification of salary costs and other costs within the project.

## *Other funding for this project*

If you have applied for or received funding for this project from Forte or another research funder, provide information about it here. Report the name of the financier, the applicant/project leader, type of grant, the status of the funding application, ref.no. or equivalent and granted/applied amount per year.

# **Administrating organisation**

In order for you to apply, your Swedish higher education institution (HEI) or research organisation must have been approved by Forte as an administrating organisation and created an organisational account in Prisma. The approved administrating organisations are listed as choices in Prisma. From there, you can select your HEI as administrating organisation and project site for your application. If your HEI/research organisation is missing as a choice in Prisma, please contact the organisation. When the call closes, your application will automatically be sent to your administrating organisation. The administrating organisation must then sign the application in Prisma within 7 days.

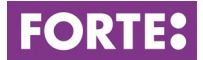

## [Forte's criteria for approving administrating organisations »](https://forte.se/en/funding/apply-for-a-grant/who-can-apply/criteria-for-administrating-organisations/)

## **Review panels**

Select the available review panel.

# **Participating researchers**

Invite participating researchers here. All participating researchers must open personal accounts in Prisma and add their CV and the publications they want to use in the application. They also have to agree to their participation in the project before the call closes. If an invited participating researcher has not accepted the invitation, the application cannot be submitted. Encourage your colleagues to open an account in Prisma well ahead of the call closing.

## **CV**

All CV and publication details for applicants and participating researchers are stored on the respective researcher's personal account. Under this heading, import CV-data from the personal account. The following limitations apply:

#### **Educational history**

- 1 doctoral degree (mandatory)
- 2 research educations
- 2 basic educations

#### **Professional history**

- 3 employments
- 3 post-doctoral assignments
- 3 research exchange assignments
- 3 interruptions in research

#### **Merits and awards**

- 3 associate professorships
- 10 supervised persons (5 for co-applicants)
- 5 research grants awarded in competition (3 for co-applicants)
- 3 awards and distinctions
- 3 other merits

#### **Intellectual property**

• 3 intellectual properties

# **Publications**

Under this heading, each researcher imports publications from their personal account. The purpose of these publications is to support the research competence of the project

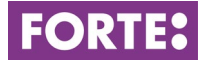

leader and participating researchers. Applications are limited to ten publications per main applicant and five per co-applicant.

# **Check and register**

Check and register your application here. The application cannot be submitted before all compulsory fields are filled in and no limitations are exceeded.

# **Contact information**

If you have any questions about the call or how to fill in the application form, please contact**:** 

**Sofie Wallerström**, Senior research officer, [sofie.wallerstrom@forte.se](mailto:sofie.wallerstrom@forte.se)

**Tove Hammarberg**, Head of international collaboration, [tove.hammarberg@forte.se](mailto:tove.hammarberg@forte.se)

**Aiga Giangiacomo**, Research administrator, [aiga.giangiacomo@forte.se](mailto:aiga.giangiacomo@forte.se)

**Olle Lundberg**, Secretary general[, olle.lundberg@forte.se](mailto:olle.lundberg@forte.se)